$\texttt{SUBE} \textit{fire}$ 

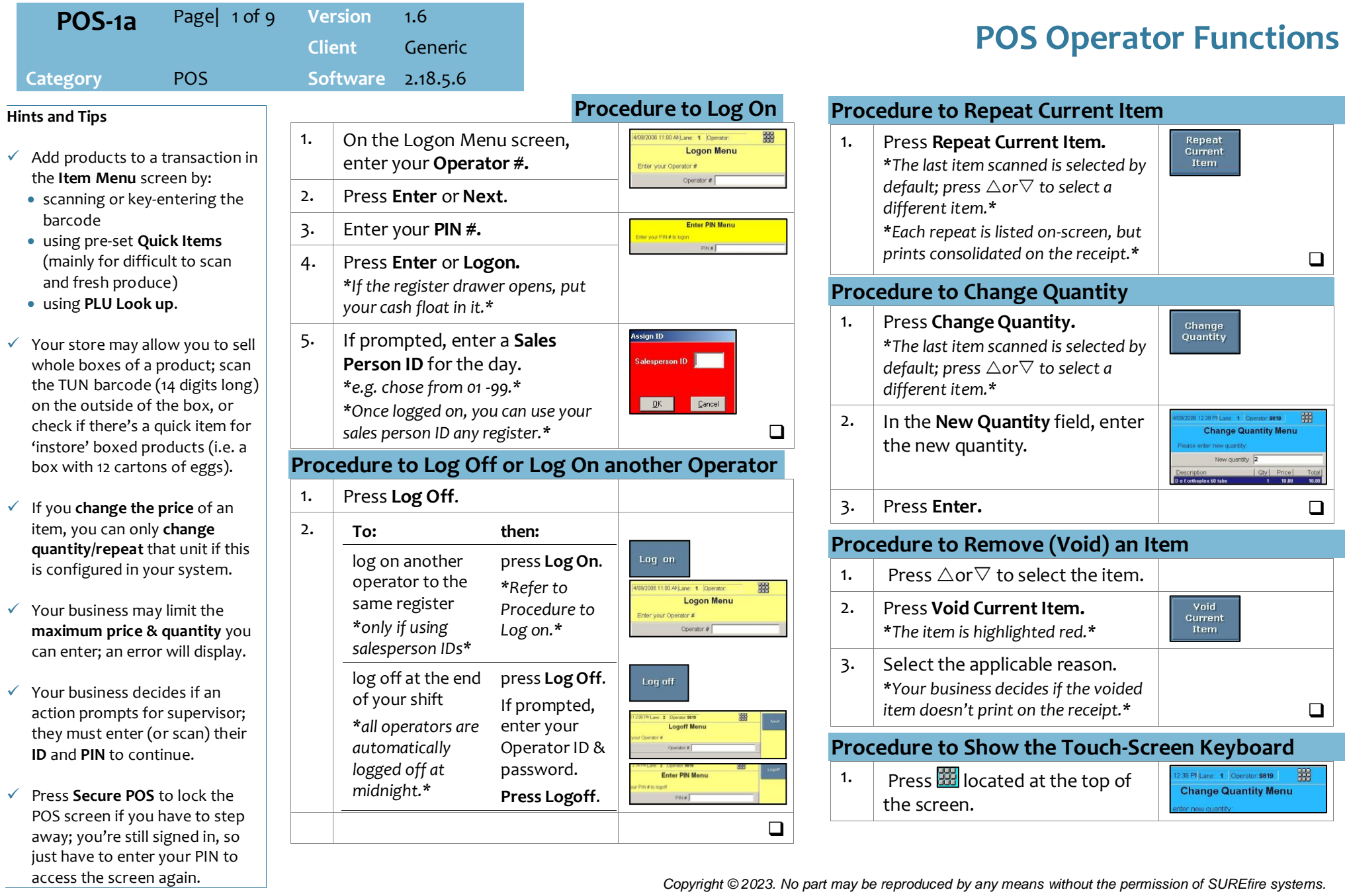

# **POS-1a** *Page| 2 of 9*

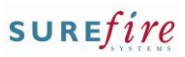

#### **Hints and Tips**

- Most **Multi-Buys/Discount Offers** only show after Cash / Process Payment is pressed.
	- From 2.18.5, 'same item' multibuys (without criteria) can apply/show on the Operator and Customer screens (if set in POS Config.)
	- POS only applies the full value of a **manual/auto discount** if the final amount due is greater than or equal to \$0.00.
- **Afterpay Card** is a digital Mastercard in a customer's Apple Pay/Google Pay (added to their digital wallet via the App).
	- Tender the same as EFTPOS (tap). Available funds must cover 25% of the purchase.
	- A customer may be prompted to enter a pin after tapping, if Face ID hasn't been activated on their phone. At present, any number can be entered and accepted (this is a bank issue).
	- It uses EFTPOS system rules (so there is no way to exclude any products / departments).
	- The receipt displays the truncated number and 'Credit'. Match this number to the wallet if a refund is actioned.
- **If integrated EFT goes offline**, you select **EFTPOS** like normal. The pin pad prints a signature slip, & prompts authorisation if the transaction is a high value.

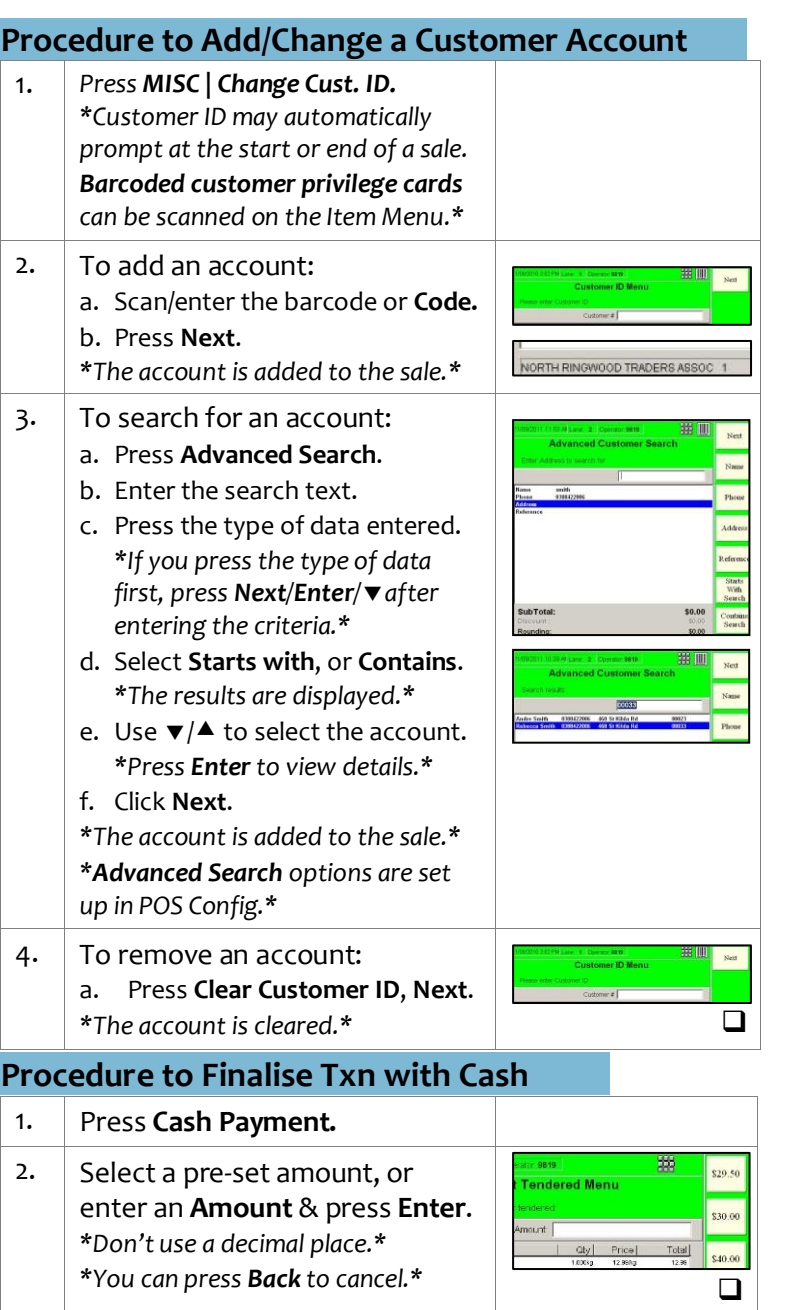

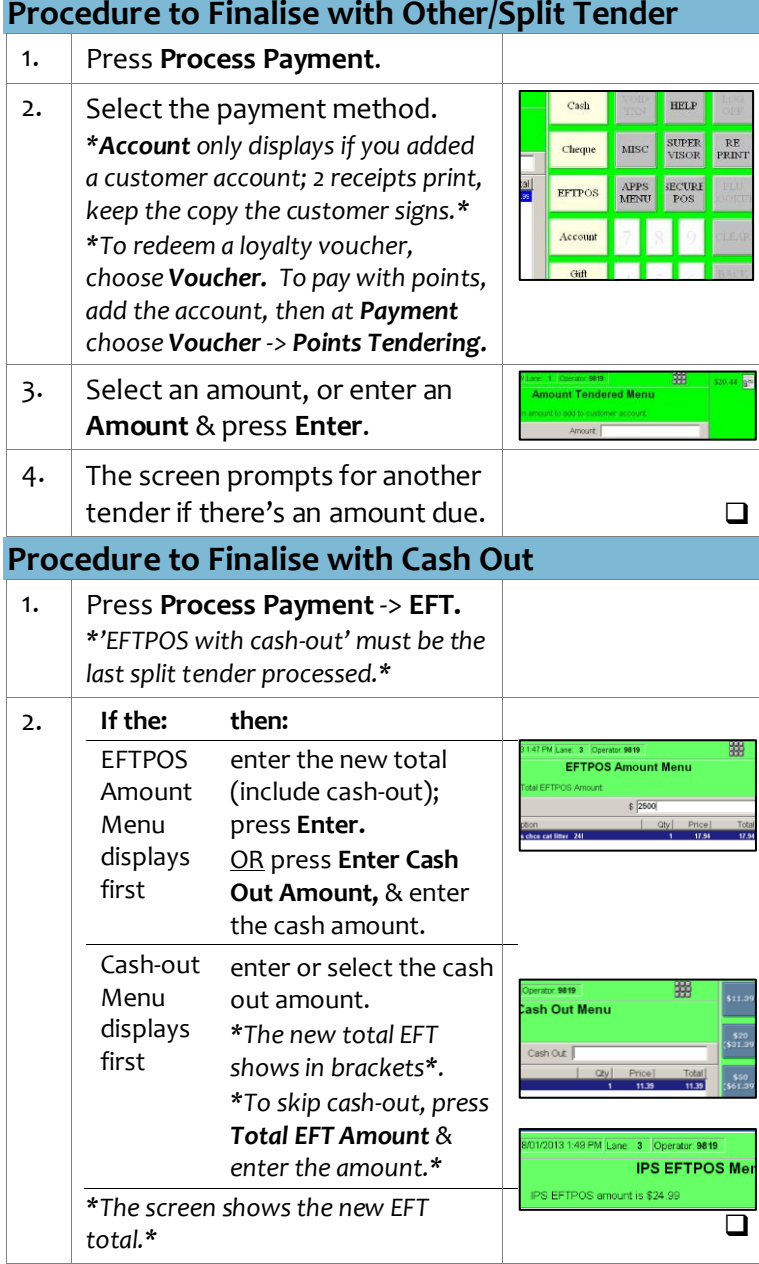

### **POS-1a** *Page| 3 of 9*

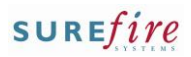

#### **Hints and Tips**

- $\checkmark$  Optional and/or SMS receipt options must be enabled in POS Config. They will change what screen receipt options you see (in selling and training mode).
	- Receipts are not sent to Slyp in training mode.
- $\checkmark$  If optional receipts are enabled. a receipt still prints without prompting if:
	- the total due is greater than a configured value
	- fuel/discount coupons are set up to always print
	- the transaction includes: - a bank card tender
		- a finance tender
		- a loyalty voucher
		- an EPay or Mobile Recharge Voucher
		- a layby
		- a refund
	- it is a reprinted receipt.
- $\checkmark$  All store-copy paper receipts always print.
- **Reprint** only reprints the previous transaction. Your supervisor can run a Transaction Journal report for older receipts.
- **Slyp Smart Receipts**
	- A Slyp receipt stores the receipt in the customer's banking app.
	- A paper receipt still prints, unless your store has set up optional receipts too.
	- There is no validation that the mobile number matches the customer or is correct.

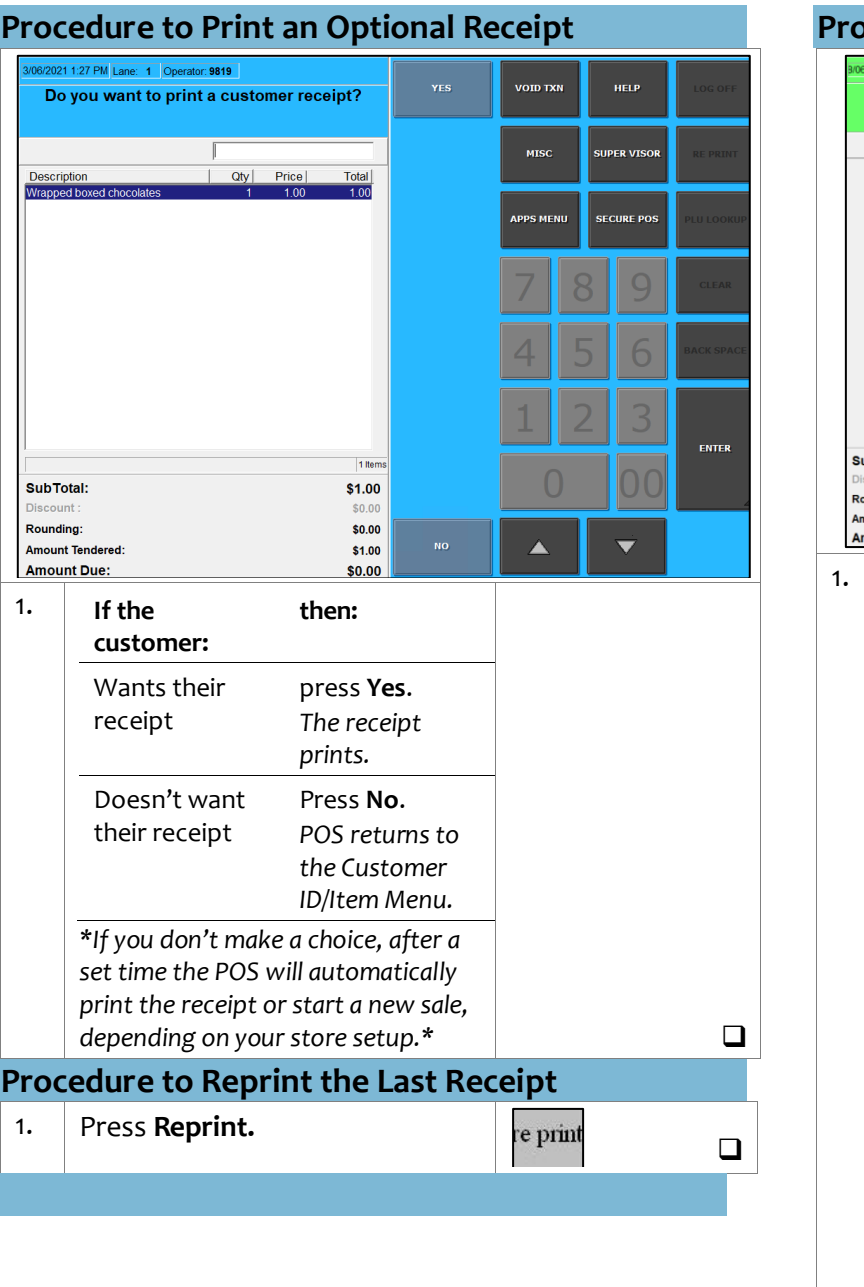

#### **Procedure to Print a Slyp Receipt** 121 10:24 AM Lane: 1 Cherator 9819 93 VOID TXN **Send Receipt Via SMS** Enter Mobile Phone Number: **UPER VISOR DE DRINE SECURE PO**  $\mathbf{Q}$ **CLEAR** 6 **CK SPAC**  $\overline{2}$  $\overline{3}$ **ENTER** 100  $\Omega$ uhTotal \$11.00  $$00$ undina \$0.00 Ā  $\overline{\phantom{0}}$ \$11.00 **Count Tendent** nount Due:  $$0.00$ 1. **If the then: customer:** Wants a Enter their mb. smart Press **Yes**. *Alternative screens if*  receipt *Slyp sends an SMS optional receipt and link to the receipt, Slyp are enabled: and a receipt prints.* Wants a Press **No.** paper *A paper receipt prints* receipt If optional receipt AND Slyp are enabled, you can choose to print:  $\begin{array}{r} 1.003 \\ 51.00 \\ 10.00 \\ 50.00 \\ 11.00 \\ \end{array}$ - paper receipt (**Yes**) - Smart receipt (**SMS** | **SMS Only**) - paper and smart receipt (**SMS** | **Receipt and SMS**). - No receipt (**No**) *\*All the rules enabled for optional receipts will apply (such as auto-*Discount:<br>Rounding:<br>Amount Tend *print of paper receipt, and timeout*  $\Box$ *limit. See Hints and Tips.)\**

# **POS-1a** *Page| 4 of 9*

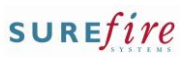

### **Hints and Tips**

- $\checkmark$  A customer must have an account with the lender.
- $\checkmark$  The tender won't display if:
	- there are products in the purchase that cannot be purchased using this tender (managed in POS Config).
	- if EFTPOS split tender is disallowed for this finance type, and an EFTPOS tender has already been performed.
	- You are in Training Mode.
- $\checkmark$  A unique purchase ID prints on the customer and refund receipts (Purchase/Order ID)

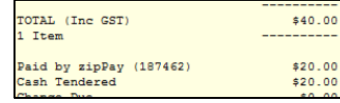

- $\checkmark$  If POS loses Internet connection during a finance transaction, POS voids a Zip sale in the backend. The customer will see this as a 'cancelled' sale within the lenders app.
	- POS doesn't poll for OpenPay, so lending is approved separately to POS. If internet is lost after lending has been approved in the app but before the Check is returned on POS, follow store process to resolve it with the lender.

#### **Refunds**

- POS errors if a customer tries to refund the same finance ID more than once.
- The lender may impose a time limit on refunds i.e. 120 days.

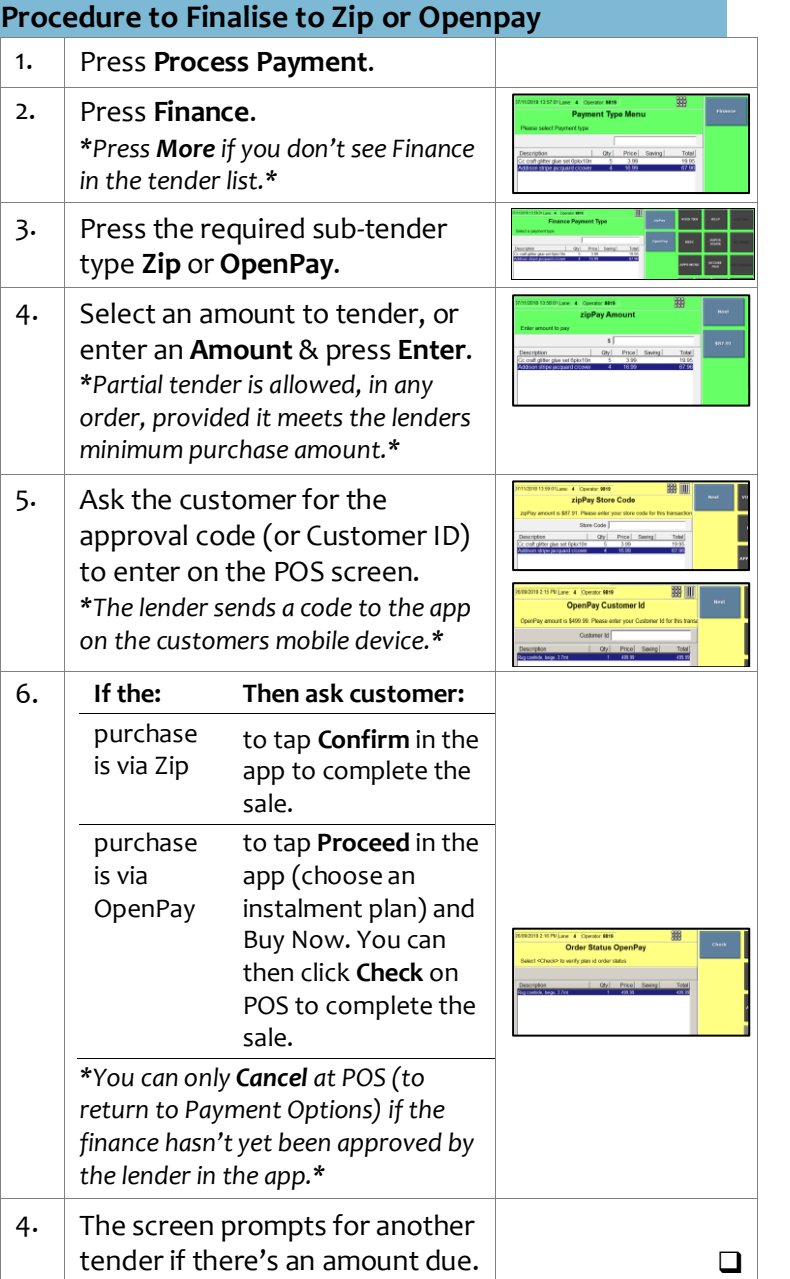

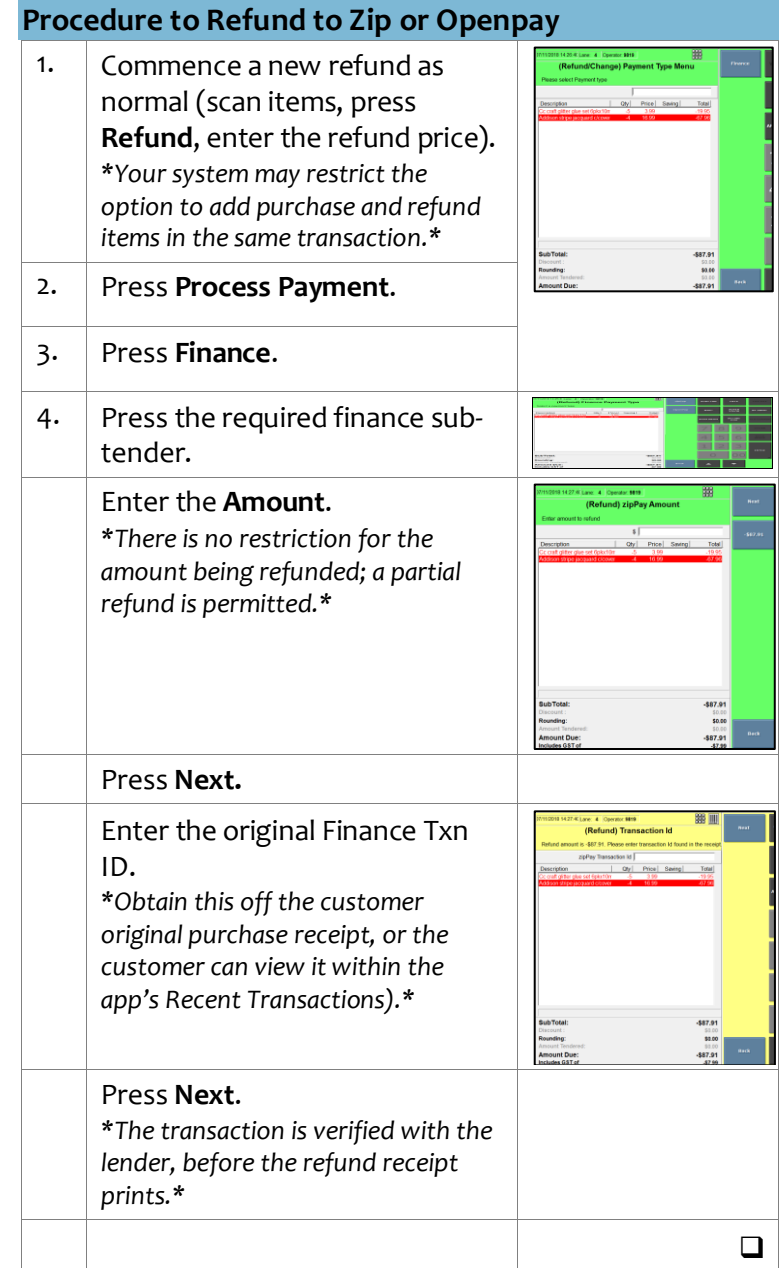

### **POS-1a** *Page| 5 of 9*

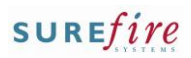

#### **Hints and Tips**

- $\checkmark$  Your business may sell two types of gift cards:
	- **Fixed**: the dollar value is preset on the gift card. Price changes aren't allowed.
	- **Variable**: the dollar value is loaded onto the card at the time of sale. The amounts allowed are set in POS Config.
- **You cannot refund an activated gift card**; you can only refund it as a non-scan quick item (to keep reporting correct), and call GiveX to reverse the card on their system.
- You can **void** an activated gift card at item level or transaction level; the card is available for sale again.
- $\checkmark$  Gift card sale receipt:

Superstore Store one Transaction Type: Gift Card Activation Sequence No: 00010100001170010 Authorisation No: 107944 Gift Card Serial No: 603628\_\_\_\_\_16137446\_

> Gift Card Balance: \$10.00 Expiry: None

> > Host Response: 0 APPROVED

Gift card redemption receipt:

Superstore Store one Transaction Type: Gift Card Redemption Sequence No: 00010100001140011 Authorisation No: 107939 Gift Card Serial No: 603628 16137447

> Amount Redeemed:  $$10.00$ <br>Gift Card Balance:  $$29.00$ Expiry: None

> > Host Response: 0 APPROVED

Served by Surefire Support on lane 1

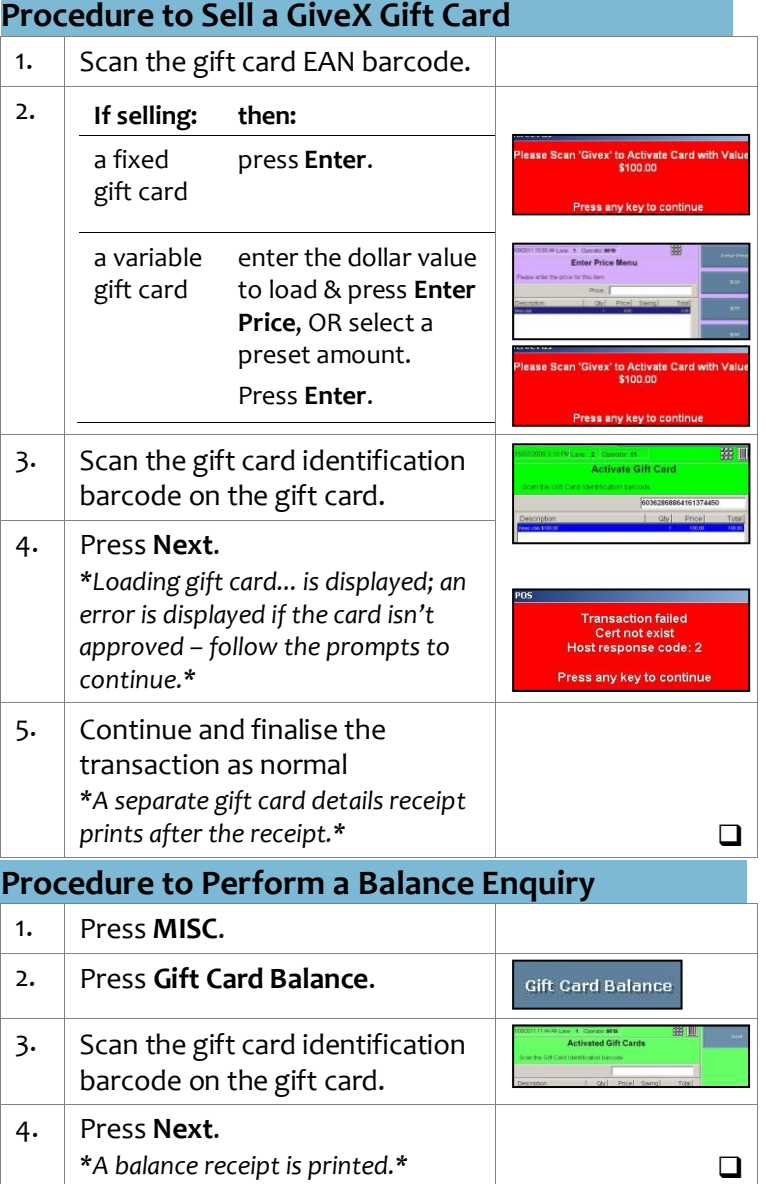

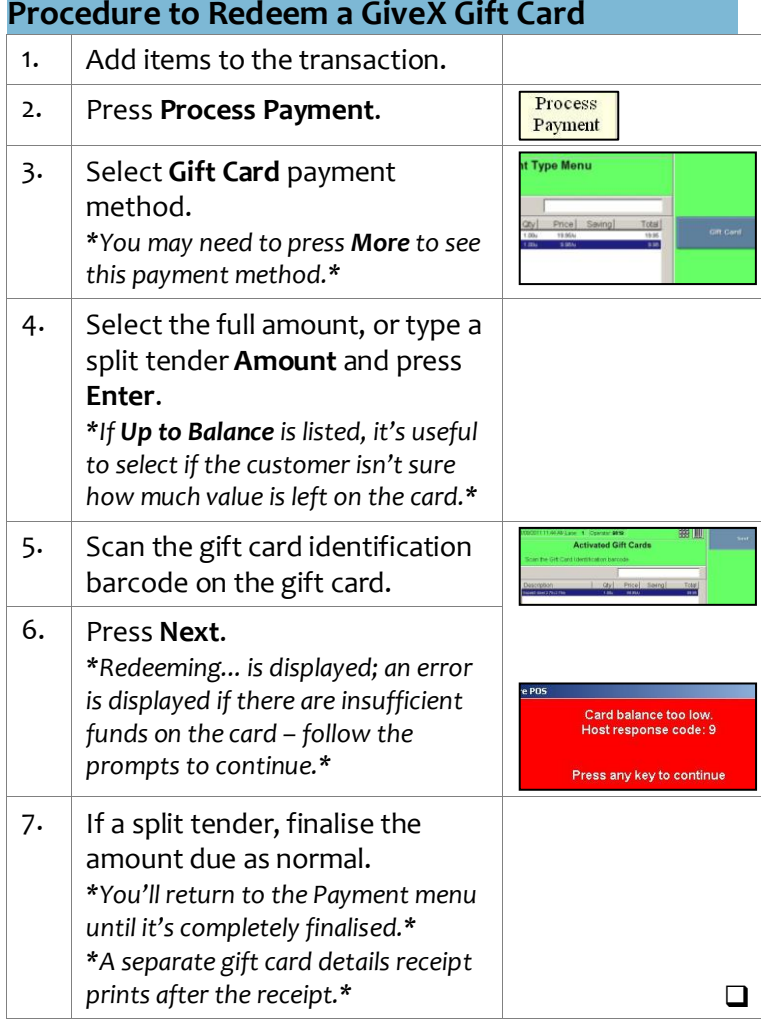

# **POS-1a** *Page| 6 of 9*

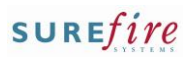

### **Hints and Tips**

- **Electronic products** can be a giftcard, or recharge vouchers sold via Quick Items (prints a voucher receipt). An internet connection is required. Your POS must be set up to sell electronic products.
- You can **void** an electronic product at the item or transaction level (same way as any product), or if payment fails (**before** payment is completed).
	- Your system may prompt for **supervisor ID** for voids.
	- The receipt only prints the voided line item details (if enabled to print in POS Config).
- You cannot **Suspend** if the transaction includes an electronic product. Either void the item/transaction, or complete the transaction.
- To troubleshoot **card loading errors**, refer to page [3 TECH-3f](https://surefiresystems.com/wp-content/uploads/2020/09/TECH-3f-BOS-Config-Configure-EPay-Electronic-Products-Fact-Sheet.pdf)  [Configure EPay Electronic](https://surefiresystems.com/wp-content/uploads/2020/09/TECH-3f-BOS-Config-Configure-EPay-Electronic-Products-Fact-Sheet.pdf)  [Products Fact Sheet](https://surefiresystems.com/wp-content/uploads/2020/09/TECH-3f-BOS-Config-Configure-EPay-Electronic-Products-Fact-Sheet.pdf)
- $\checkmark$  If your business uses Epay, **refunds** require the EPay TXN ID off the purchase receipt.
	- EPay does not support refunds of certain products, including all Blackhawk gift cards, iTunes, EA Origin, Stan, Xbox CTC, Sportbet, Visa Swipe, JB Hi-Ji Gift Card, Lebara Starter Kit - SIM POSA, Optus SIM POSA, and Vodafone SIM POSA.

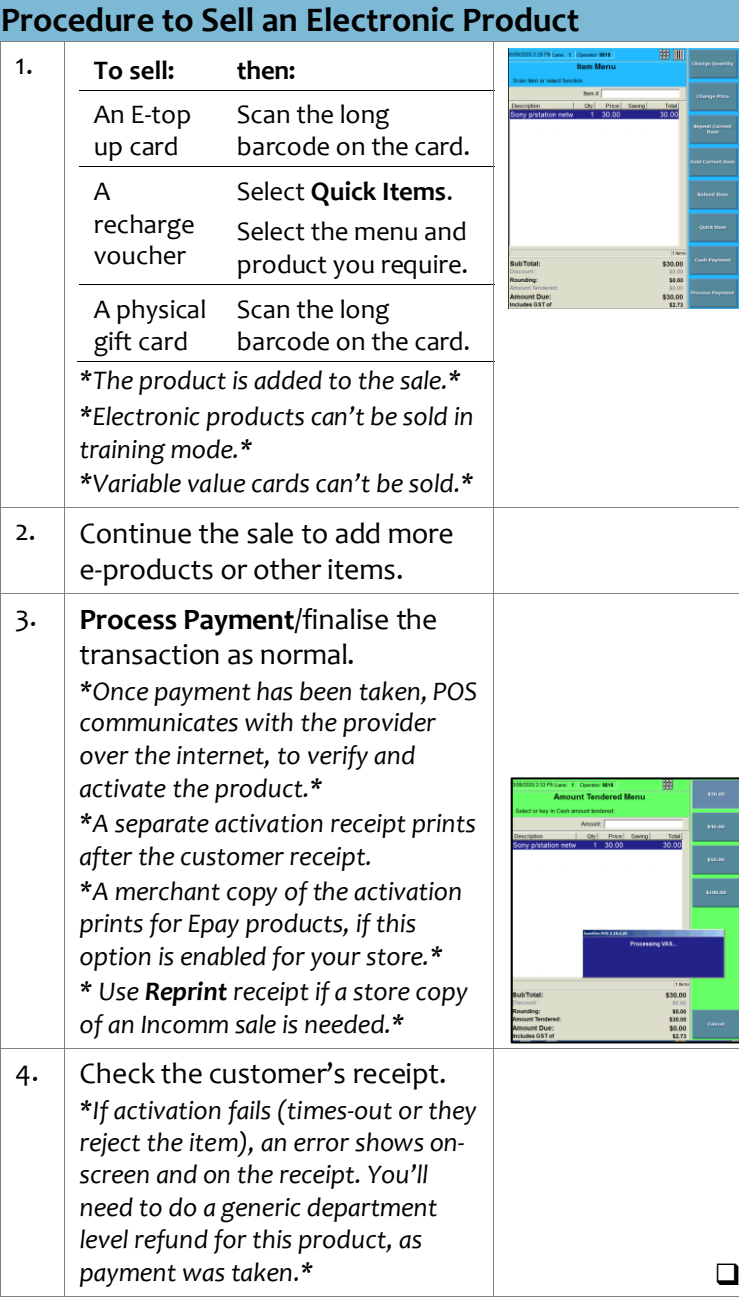

### **Procedure to Refund an Electronic Product**

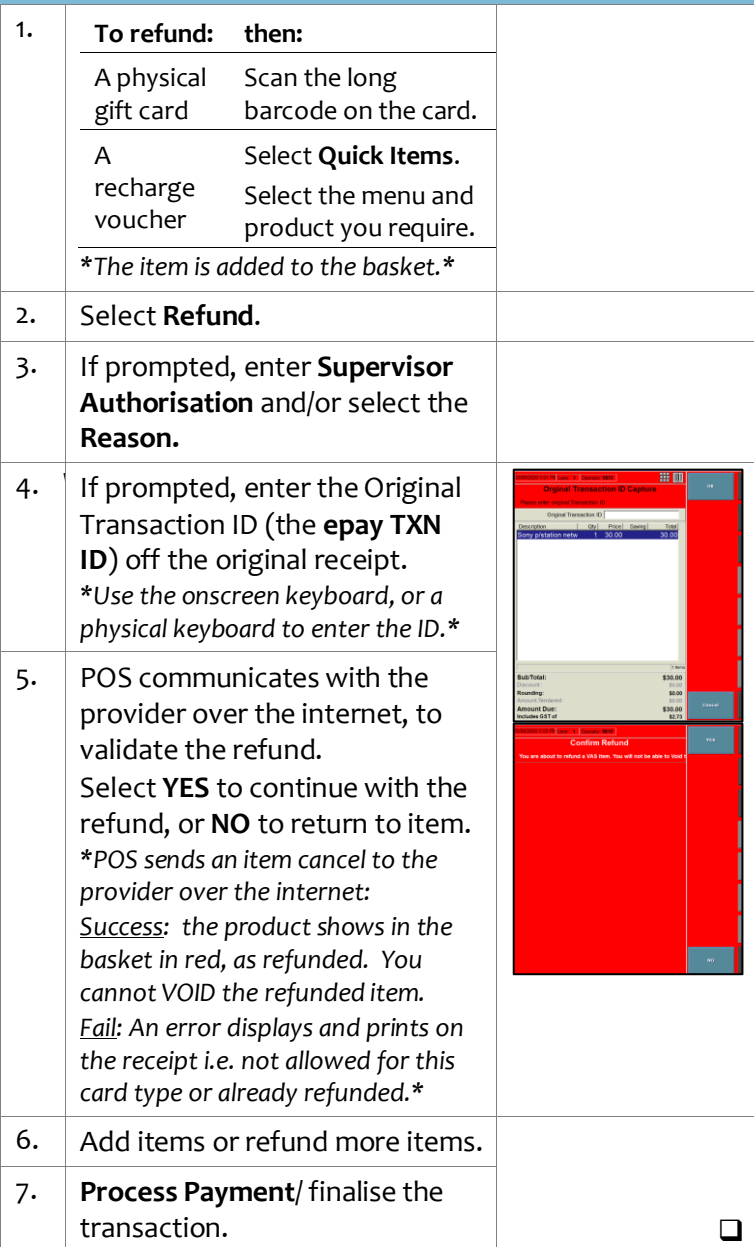

## **POS-1a** *Page| 7 of 9*

#### Need help? Tel: 1300 724 667 Email[: support@surefiresystems.com](mailto:support@surefiresystems.com)

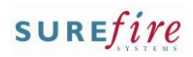

**Hints and Tips**

 A **suspended transaction** can be recalled at any register. They're usually set to be automatically deleted at midnight.

**Refunds**:

- A transaction can contain both items being purchased and items being refunded. The **Amount Due** is reduced by the refund amount; if it's a negative value, the store gives the customer the amount due.
- Supervisor may be prompted, but you can configure certain depts to ignore this security.
- If a refunded product is on an active automatic discount, POS populates the normal price of the product, not the current discounted price.
- Overtype the populated refund price if the original receipt is presented and shows a different price (e.g. due to a promotion, or loyalty/seniors discount) *(Price is only prompted if a refund number was entered, and Enter Refund Price is enabled in POS Config.).*
- You can refund to multiple tenders in any order, & multiple instances of the same tender type *(if enabled in POS Config.).*

 **Refunds to AfterPay** Confirm the truncated credit card number on the receipt matches the wallet card.

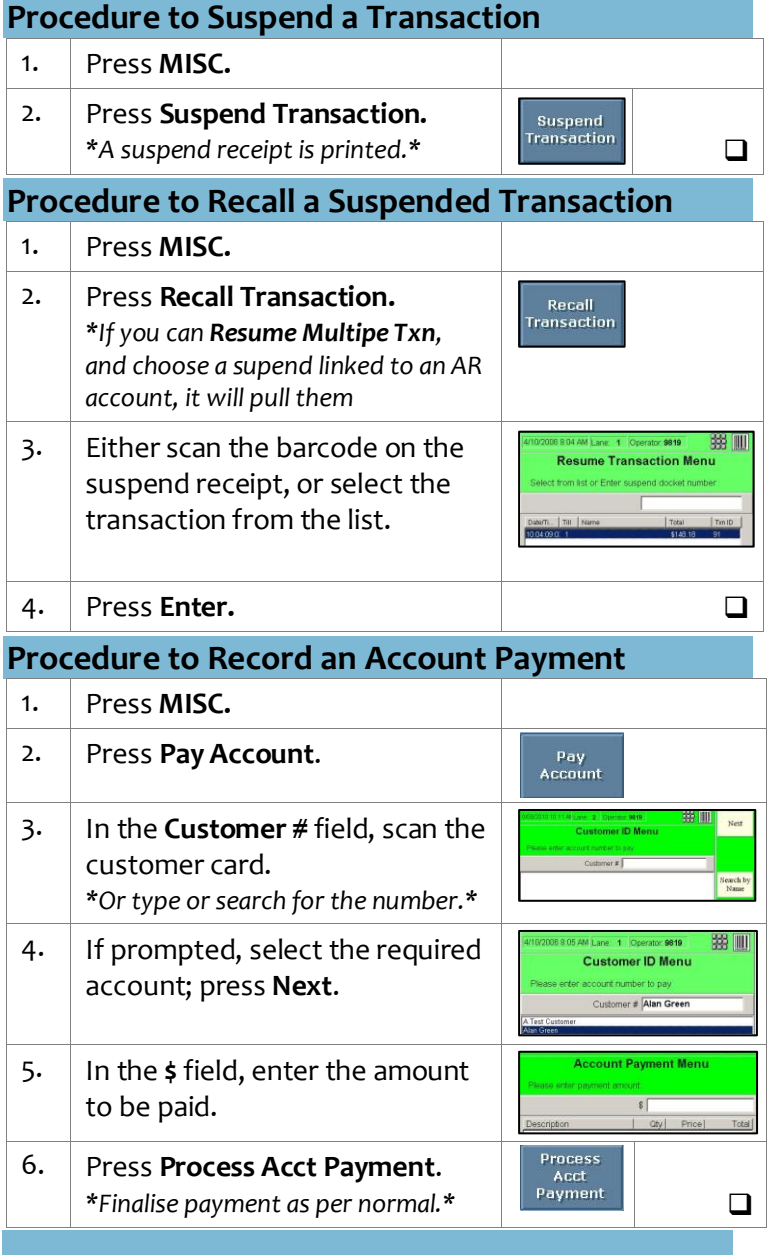

<span id="page-6-0"></span>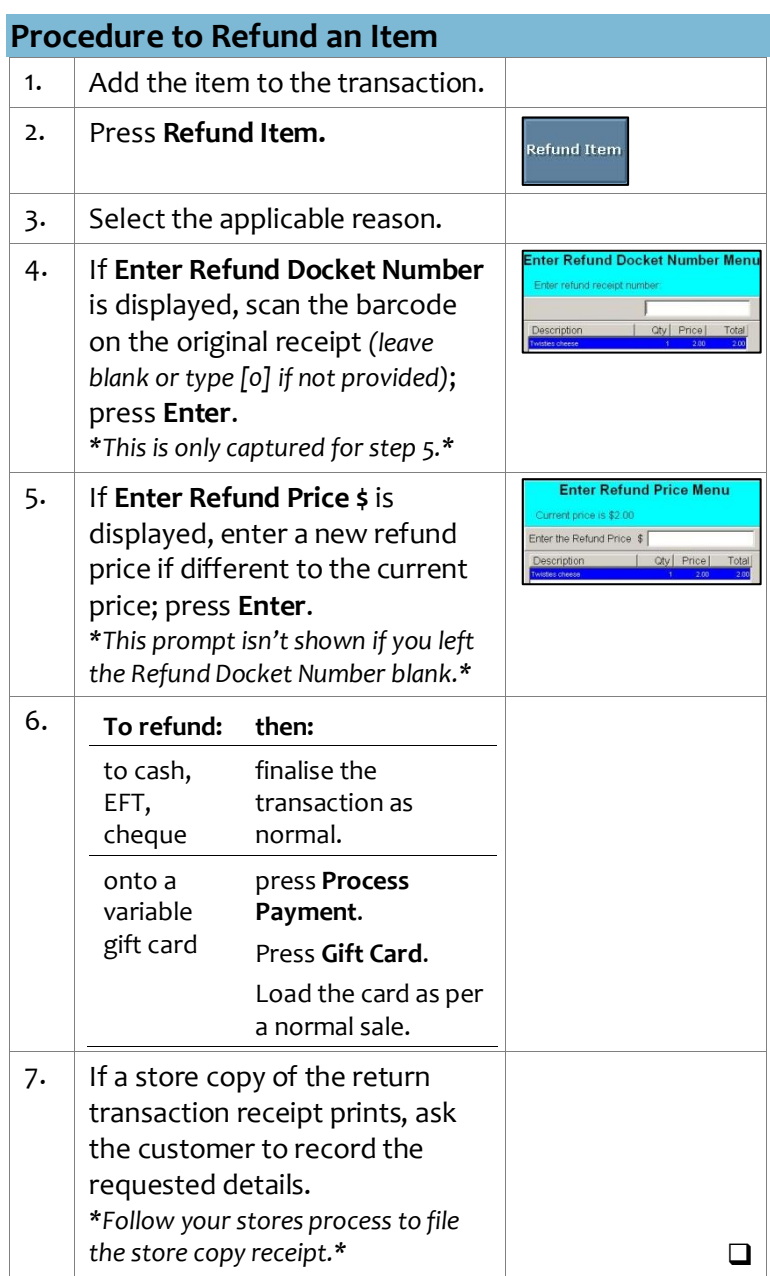

# **POS-1a** *Page| 8 of 9*

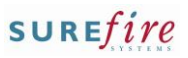

#### **Hints and Tips**

- **PLU Lookup** is useful to:
	- check a price for a customer
	- check stock on hand and on order (in units)
	- $\bullet$  find a stock code for a product *(if enabled in POS Config. to display)*
	- search for a product and add it to the sales transaction.
- You can only **Comment** items if this is configured in your system. The comment prints underneath the selected item on the customer receipt.
- $\checkmark$  You can only sell products not on file in SURE*fire* if the **non– scan** function is enabled (in POS Config.).
	- $\bullet$  This can be set so that the register **remembers the EAN and price for the day**, and/or prompts for a **description of the product** that prints on the receipt and report.
	- A supervisor can run the **EAN Not Found report** to identify the products that need to be registered.

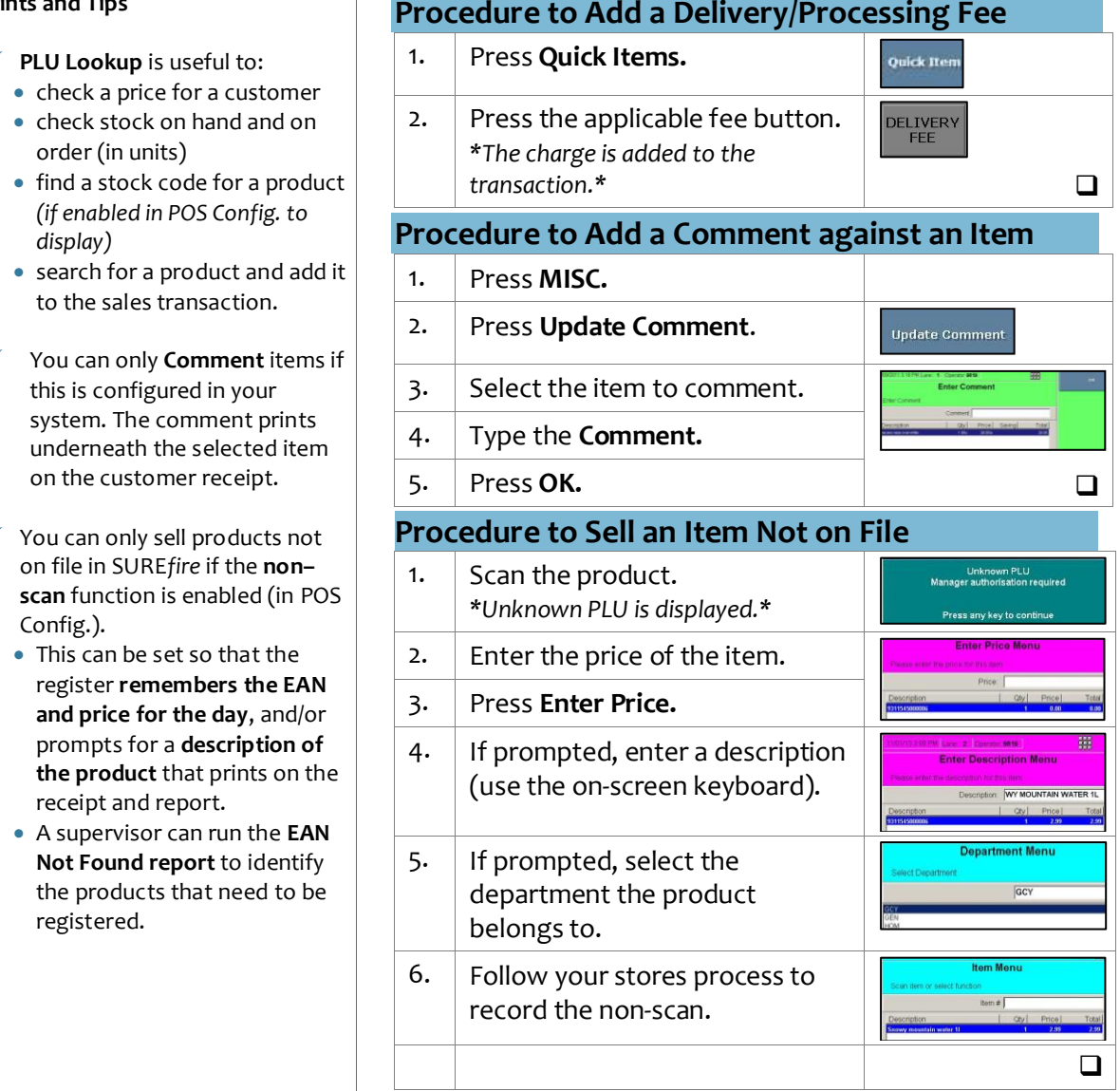

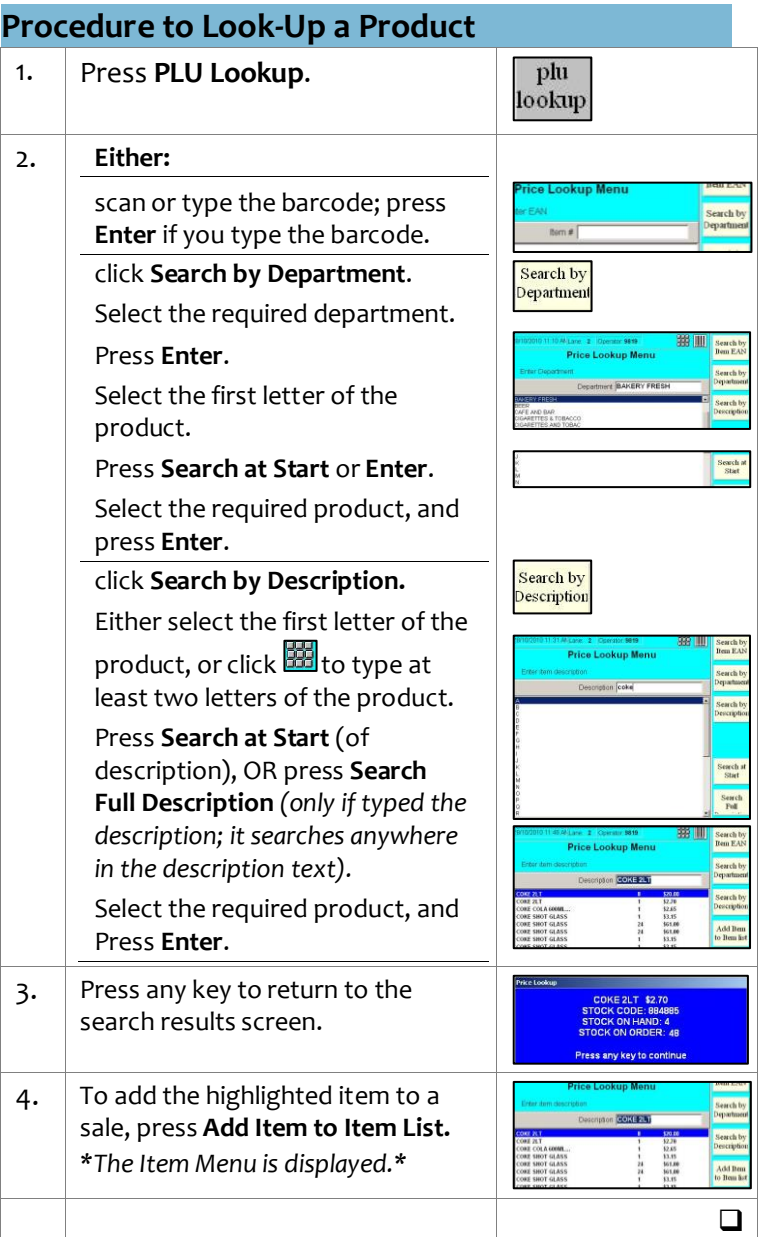

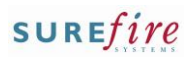

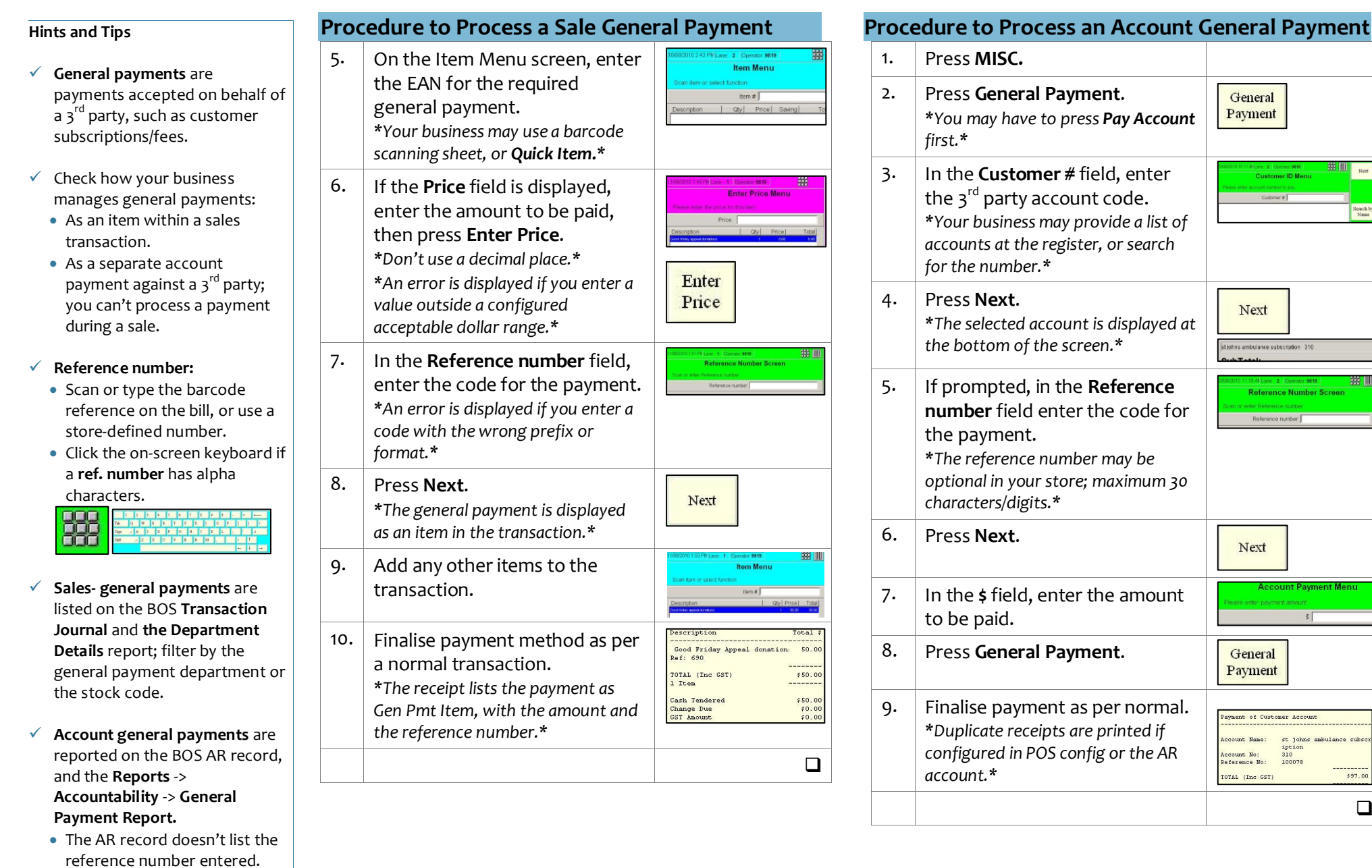